## **ICS3.5 Software Manual Command Refarence**

©KONDO KAGAKU CO.,LTD Aug, 2015 1st Edition

Disclaimer

・This command reference has been released for reference purposes only. Therefore, it is used entirely at your own risk. ・All legal rights including copyright to the content of this material belongs to Kondo Kagaku Co., Ltd. However,

Kondo Kagaku Co., Ltd cannot accept any responsibility for any results that occur through the use of this material.

・Please contact Kondo Kagaku Co., Ltd. if you find any typographical errors in this document.

・Please note that we cannot answer any questions regarding the content of this document or programming.

# **About ICS3.5**

ICS(Interactive Communication System) is a bi-directional data communication standard between module control boards. It enables tasks such as communication for controlling servos with the control board, and changing servo motor settings using a PC, etc.

ICS3.5 is a higher level standard than the conventional ICS2.0 and ICS3.0 standards for controlling robot servo motors that includes additional and extended functions. It enables changes to various parameters within the servo motor by serial communication, and the following points have also been extended.

<Switching between "Serial" and "PWM">

ICS3.5 enables the same serial control function provided by ICS3.0 using the PWM signal.

#### ■**Main Features of ICS3.5 Serial Communication**

- ・Max. 1.25Mbps high speed communication
- ・In addition to "speed" and "stretch", various servo motor characteristics such as "temperature limit" and "current limit" can be changed as desired during operation.
- ・Max. 32 multi-drop connections can be made to the connecting module (maximum differs depending on module and control board performance)

#### ■**Transmission Command Loop Back**

ICS3.5 uses a single data line. Therefore command from the TX of the micro computer / PC is echoed (loop back) to the RX. The RX will first receive the same command from the TX before receiving the data from the servo motor.

#### ■**Multidrop Connection**

The ICS utilises a multidrop connection that allows all devices to be serially linked using 3 wires. Each device (Servo Motor) share the same signal, power and ground line. The receiving devices however, only responds to their own ID.

#### ■**ICS3.5 Compatible Servos**

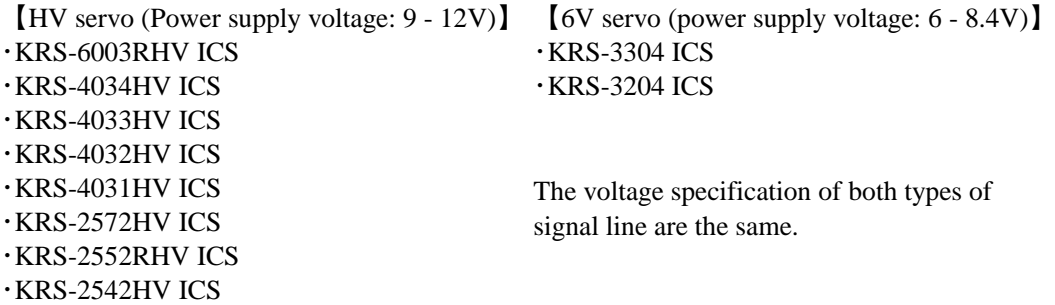

## ■**Various Functions**

\*Default setting values of each parameter differ according to the servo. See the KRS Servo Series Instruction Manual for details of default values.

## 【**ID**】

Sets the servo ID number.

[Setting Range]  $0-31$ 

【**Signal Speed**】 Sets the signal speed with the servo motor.

[Setting Range] 115200bps, 625000bps, 1.25Mbps

# 【**Stretch**】

Changes the retention properties of the servo motor. Reducing this value reduces the retention power of the motor, making it softer like a spring.

[Setting Range] (Soft) 1 - 127 (Hard)

Stretch (SET1) (SET2) (SET3) are values used by characteristic change in Heart To Heart 3. The parameter range is the same as above.

# 【**Speed**】

Sets the maximum rotational speed of the servo motor.

[Setting Range] (Slow) 1 - 127 (Fast)

## 【**Punch**】

Sets the torque offset for the initial motion of the servo motor. Increasing this value increases the amount of power output when the servo motor starts operating.

[Setting Range] (Low) 0 - 10 (High)

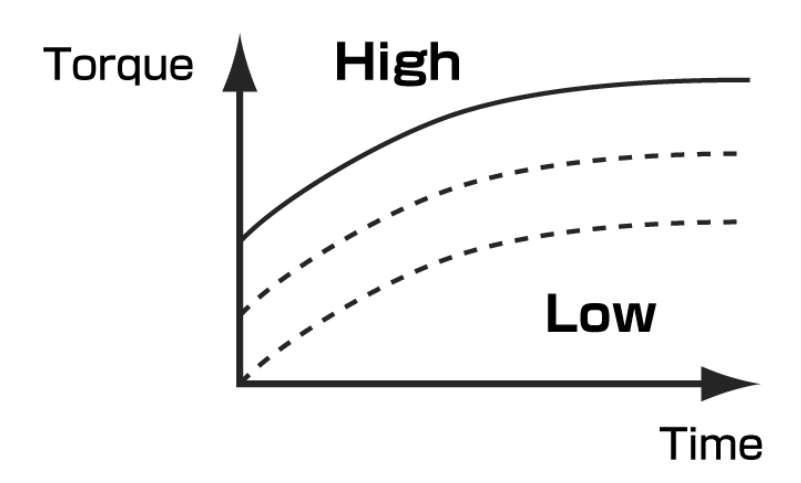

## 【**Dead Band**】

Sets the range of the neutral band (dead band) for the servo motor. Increasing this value increases the size of the range, and makes the neutral position vague. It is possible to stop servo jitter by expanding the neutral band range.

[Setting Range] (Min) 0 - 10 (Max)

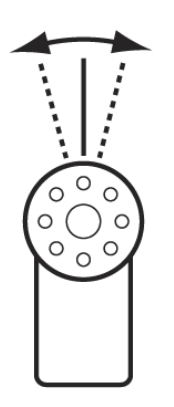

## 【**Response**】

Sets the starting characteristics of the output shaft when it starts operating. Decreasing this value makes the initial movement smoother.

[Setting Range] (Slow) 1 - 5 (Fast)

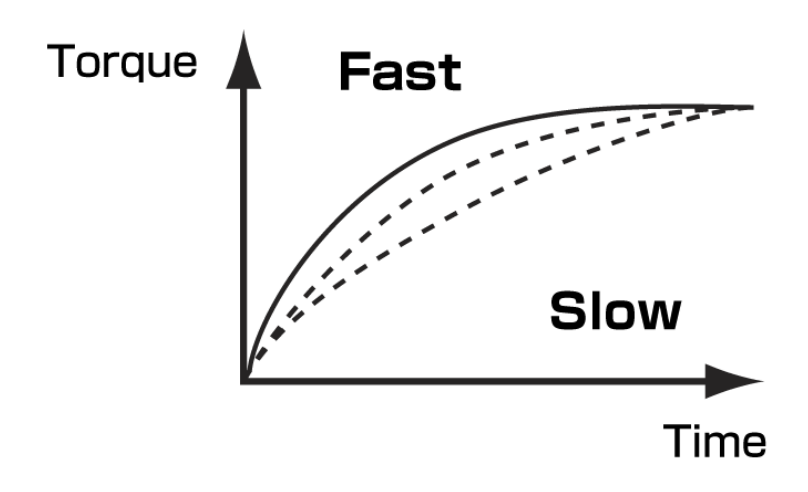

# 【**Damping**】

Sets the braking characteristics of the output shaft when it stops operating. Decreasing this value makes the brakes operate earlier, making the movement before stopping smoother.

[Setting Range] (Slow) 1 - 255 (Fast)

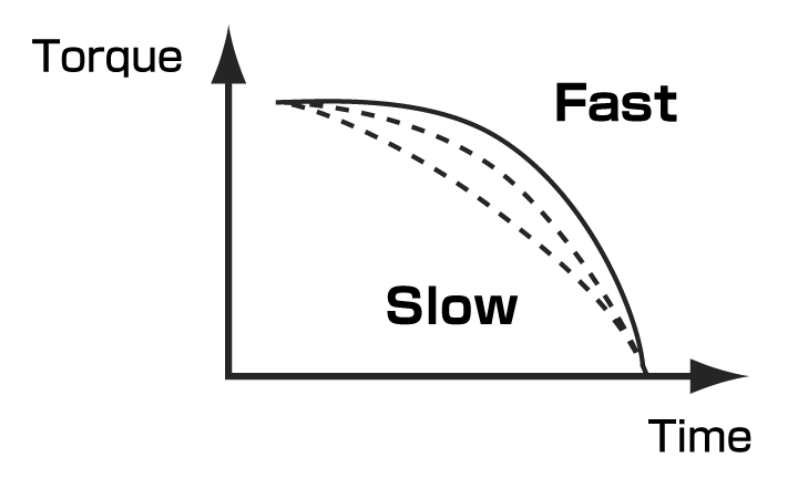

## 【**Protection**】

Sets the time until the protection operation starts.

The protection function operates when the servo is locked. It automatically reduces the servo power by 50% after startup It is automatically activated when the lock is released after the servo returns to the home position. However, the protection function is only enabled when the servo speed parameter is set to 127.

[Setting Range] (Short) 10 - 255 (Long)

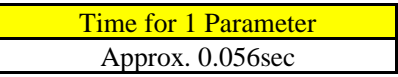

\*Time before the start of operation may differ depending on the operating conditions and model.

# 【**Limiter**】

Sets the maximum operating angle range of the servo motor.

[Setting Range] Forward (Min) 8000 - 11500 (Max) Reverse (Min) 3500 - 7500 (Max)

## 【**Temperature Restriction**】

Sets the temperature threshold of the servo motor unit.

If the sensor installed in the servo board outputs a value higher than the set temperature value, the servo operates at a decreased power level.

It recovers when the threshold value is exceeded.

[Setting Range] (High) 1 - 127 (Low)

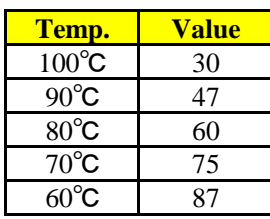

\*These are approximate values. Actual operation may differ according to the circumstances.

## 【**Current Restriction**】

Sets the current threshold value.

It recovers when the current drops lower than the threshold value. If the sensor installed in the servo board detects a current higher than the set value, the servo operates at a decreased

[Setting Range] Forward (Low) 0 - 63 (High) Reverse (Low) 64 - 127 (High)

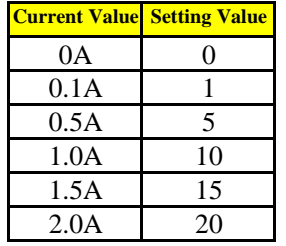

\*These are approximate values. Actual operation may differ according to the circumstances.

# 【**Flag**】

Selects whether to use reverse, serial signal (PWMINH), slave or rotation mode.

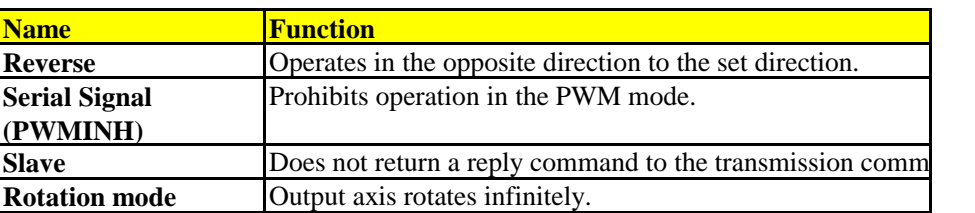

## ▼**Double Servos**

"Double Servos" indicates a state in which 2 servos are combined back-to-back. Attaching both axes to each servo achieves approximately twice the torque. Double servos can be used when "Flag" is set to reverse or slave.

Connect both servos and set to the same ID, and the servos receive the same command for operation.

However, as the servos transmit a reply command when a command is received, interference occurs because both servos transmit the reply command simultaneously. By setting one servo as the "slave" to prohibit the reply command, interference can be prevented even when the same command is received. Furthermore, when servos are combined back-to-back they operate in opposite directions when the same command is received. By setting the slave servo to "reverse", the slave servo operates in the same direction as the master servo, enabling connection to a servo arm, etc.

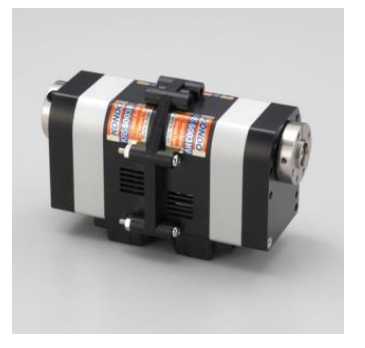

Example Double Servo Servo: KRS-6000 Series

# 【**User Offset**】

The default position of the output axis can be set as desired by the user.

[Setting Range] (Reverse) -127 - 127 (Forward)

# **Before Starting Communication**

### ■**Transmitting from a PC**

Servos can be controlled directly from a PC by connecting with the USB adapter.

#### **Items to Prepare**

●USB adapter

・Dual USB adapter HS (No.02116) ・ICS USB adapter HS (No.02042) ・ICS USB adapter (No.01106)

\* "HS" in the product name is the abbreviation of "High Speed". The maximum communication speed is

\* The ICS USB adapter (No.01106) is not compatible with high speed communication, and cannot be used at

\* All required cables are included in the Dual USB Adapter HS set.

### ●Power Supply

【For HV Servo】 【For 6V Servo】 ROBO Power Cell F3-850 Type (Li-Fe) ROBO Power Cell F2-850 Type (Li-Fe) ROBO Power Cell F3-1450 Type (Li-Fe) ROBO Power Cell F2-1450 Type (Li-Fe) ROBO Power Cell F3-2100 Type (Li-Fe) ROBO Power Cell HV C Type 9N-300mAh Ni-MH ROBO Power Cell HV D Type 9N-800mAh Ni-MH

### **Connection Method**

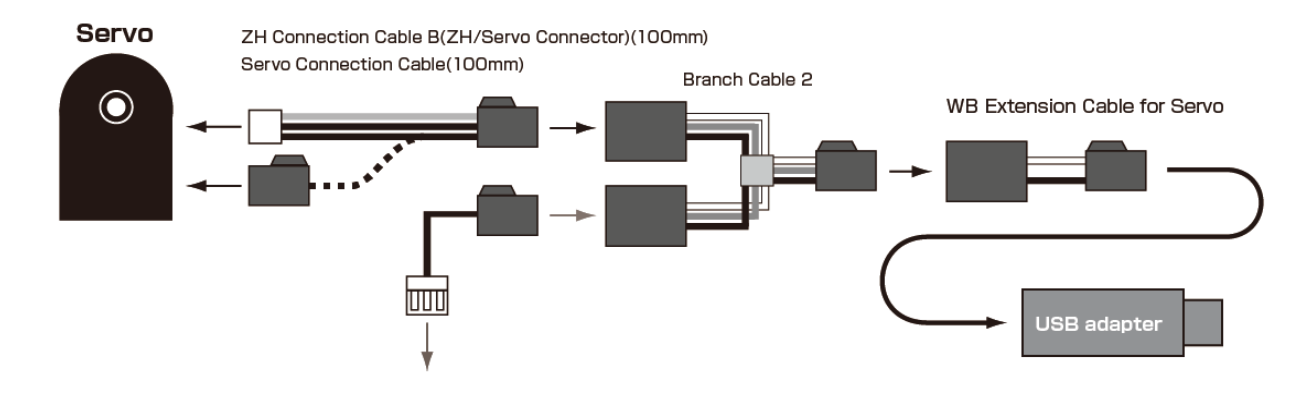

\* See the KO Driver manual for details on how to install the driver.

### ▼【**KONDO Website**】 **Customer Center** → **Support Information** → **Software** → **KO Driver2015** <http://kondo-robot.com/faq/ko-driver-2015>

## ■**Using Your Own Board for UART Communication**

Prepare the following circuits to operate the KRS Servo from a microcomputer that has a UART terminal.

The circuit diagram below is written only for the serial servo motor drive section of a serial servo motor like the Kondo Kagaku KCB-1 microcomputer board. SIO connector number 1 represents the signal line, 2 represent the power line and 3 represents the ground. Serial servo motors for Kondo Kagaku robots operate on 10.8V power supply voltage using half duplex serial communication. The serial communication (signal) line uses CMOS level (identified as HIGH over approx. 3.3V) negative logic.

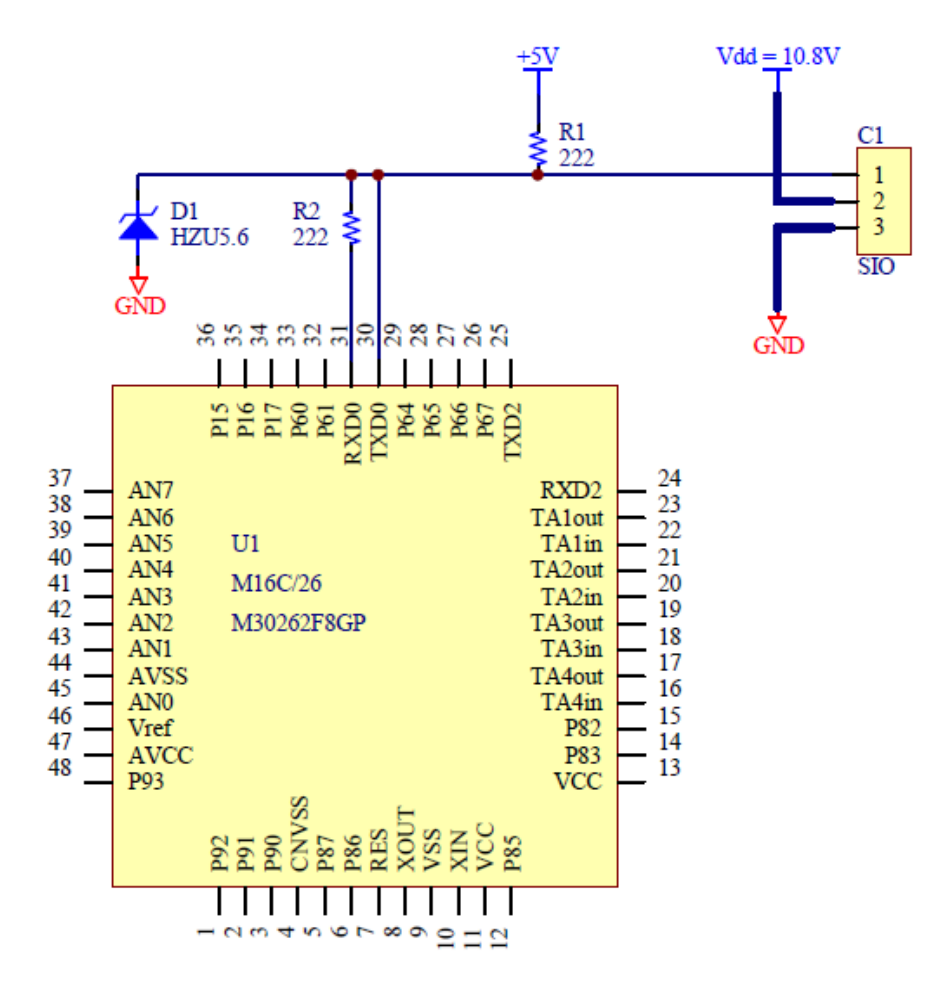

To achieve half-duplex communication, the serial communication terminal TXD (transmission terminal) and RXD (reception terminal) are connected together through the SIO connector signal line (no.1) on the microcomputer side. To create a negative logic circuit, a 2.2k $\Omega$  pull-up (R1) is used so that the signal voltage of the signal line is 5V. RXD is an input terminal, and has a resistor (R2) connected in series because the CPU may be damaged by noise or static. Furthermore, KCB-1 is connected to a 5.6V breakdown voltage Zener diode. As shown in the circuit diagram, the diode is facing the signal line side. Under normal conditions electricity does not flow from the signal line to the cloud side. However, if the voltage exceeds 5.6V, electricity flows to the ground protecting the CPU from high voltage. No. 2 terminal is connected to the power supply voltage (servo compatible voltage) and the No.3 terminal is connected to the cloud. This completes preparation or the electrical circuit that operates the servo.

### **Serial Communication Settings**

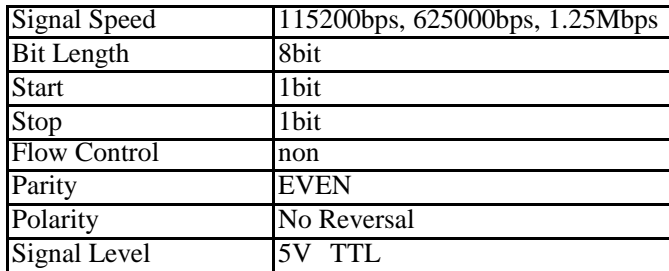

#### **Serial Operation Settings**

Serial communication with the servo is possible when the H level is maintained in the signal line for 500ms when the power is turned on. However, we recommend setting the "PWMINH" flag to 1 when operating the robot to prevent switching to PWM mode when a power flicker occurs. (For details of flags, see the EEPROM section.)

#### **Data Structure**

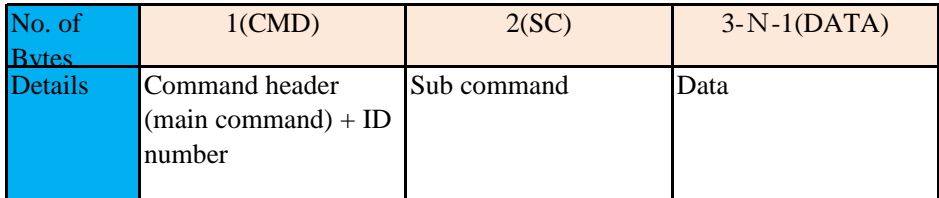

#### **■ Command Header (CMD)**

The command header (CMD) section connects the 4 types of main command (position, read, write, ID setting) with the ID number set in the servo motor. Numbers in the main command list below that have "0b" indicate binary numbers. Subsequent numbers that have "0x" indicate hexadecimal numbers.

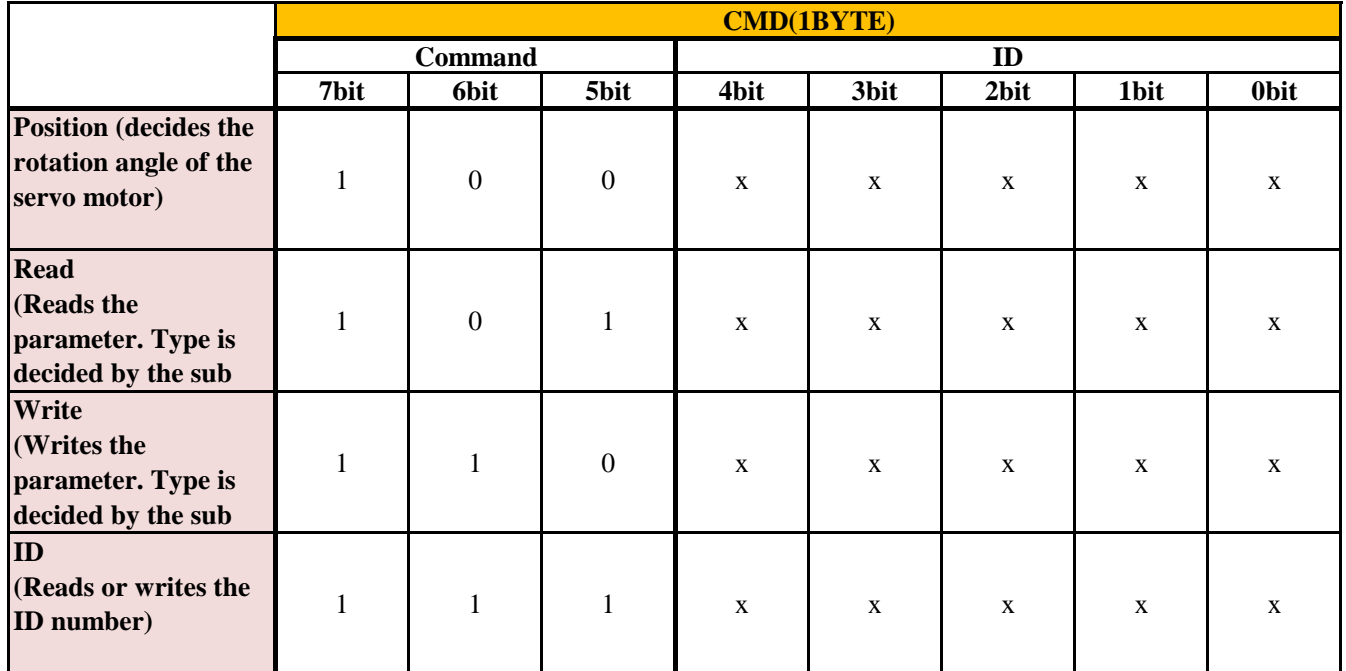

XXXX represents the 5-bit ID number. For example, when setting an ID=12 (01100 in 5-bit binary) servo in position, the 1st byte of the ICS command (command header, CMD) is "0b10001100".

## **■Sub Command (SC)**

The sub command (SC) is an optional setting of the main command, and includes the speed, stretch and power value of the servo motor. There is no sub command for the position command. The \* marks in the following list indicate sub commands for ICS3.5 and later.

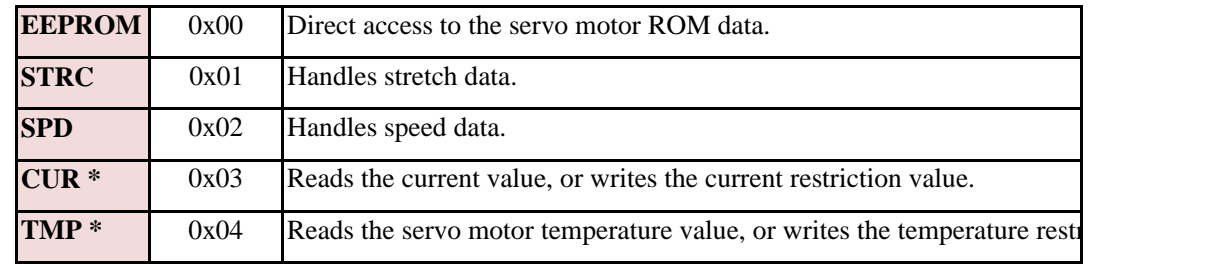

Refer to p. 21 for details on the EEPROM contents.

## **■ Data(DATA)**

Do not specify when reading the data (DATA). When writing data, specify the data to be written to the servo motor. There is a special data structure only for the data section of the position command. See "Position Settings" for details on how to create the following data structure.

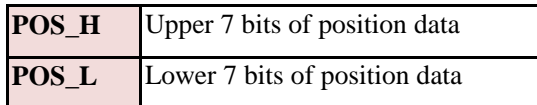

\*Structures other than the command header have an MSB of 0, but ID writing is the only exception.

# **Command List**

The table described below has the following structure.

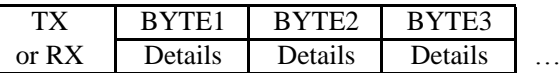

 $TX =$  Send command

 $RX =$  Receive command

## **Position Setting**

## **Function**

### ○ **Position Setting Command**

Servo can be operated by specifying the angle.

A value from 3500 to 11500 can be specified as the position data for the servo motor. 7500 is the neutral position. A special operation in which the servo motor is "free" is performed only when 0 is entered as the position data.

### **Structure**

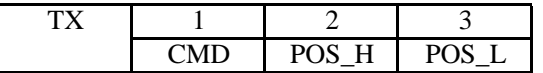

CMD Position Setting Command **POS\_H / POSL** Servo Setting Turning Angle

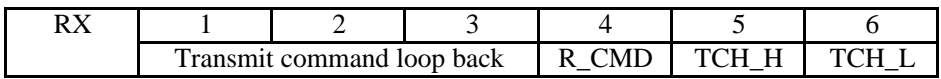

**TCH\_H / TCH\_L** Current servo angle

#### **Explanation**

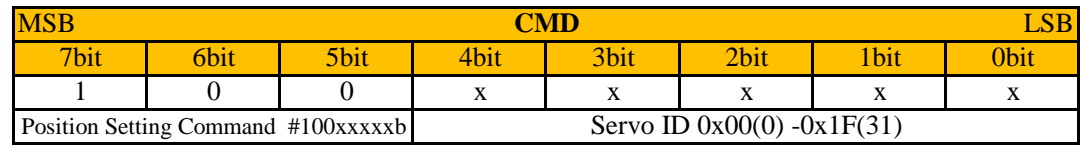

(xxxxx is the ID number)

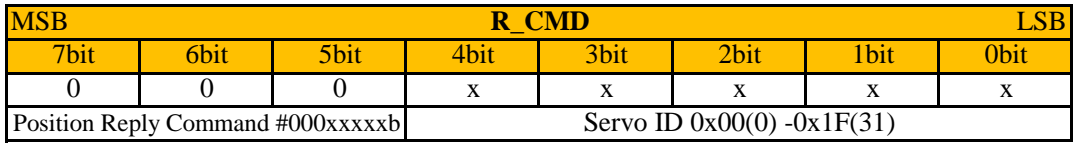

(xxxxx is the ID number)

\*MSB of CMD is masked for return as the servo reply so that it is not mistaken as a command from the host.

\*When the signal speed for ID0 is 115.2K, MSB for RX is 1 to ensure compatibility with the conventional ICS2.0. However, this is only for the position setting command.

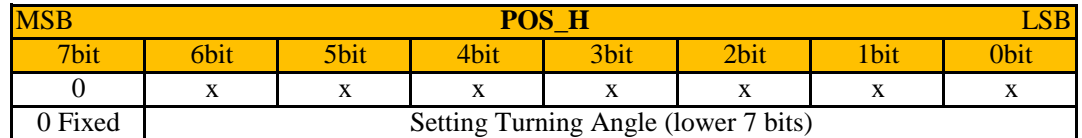

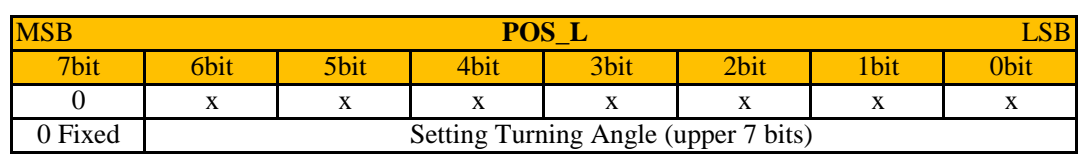

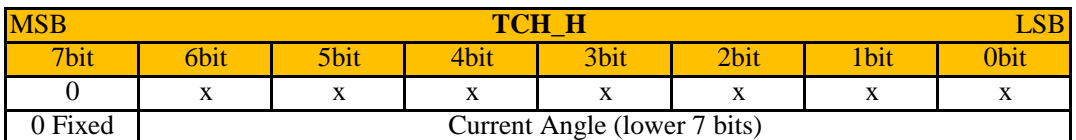

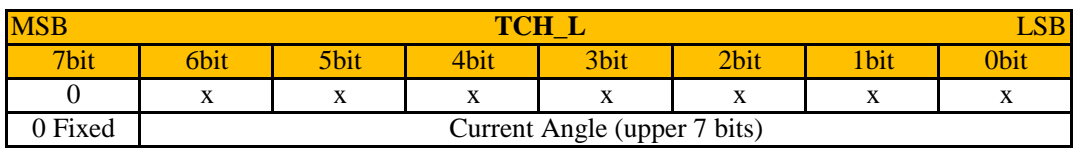

The servo turning angle range is 0 to 16383. However, the setting range for a 270° turning angle servo is 3500 to 115000, with the center at 7500.

MSB other than the command header must be 0, therefore only the lower 14 bits of data are used for 2 byte (16-bit) data. The removed 14 bits are halved, with the upper bits as POS\_H and lower bits as POS\_L. For example, if the neutral position is 7500,

7500=0b00011101\_01001100(0b[00][011101\_0][1001100]), therefore POS\_H=0b000111010=0x3A, POS\_L=0b01001100=0x4C.

The returned value is divided into 7 bits each in the same way as the transmission command of the current position data. Therefore, the 7 bits need to be combined in order to return the data by the program.

Set the servo angle to 0x00 to set the servo as free.

Serial mode does not have a dedicated position capture command as in the conventional PWM signal. The current position (angle) of the axis is returned as the return value when the operating position is specified. If the current position is not set, the starting operation can be performed safely by specifying the operating position as "0" (Free), then acquiring the position before moving to the desired position.

#### **Example**

#### **Transmission command to set the ID=1 servo motor position to 7500**

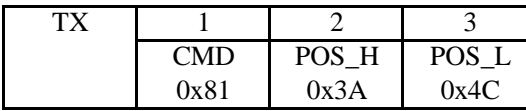

Lower 14 bits of the 16 bit data are split into 7 bits each, with the upper assigned to POS\_H and lower to POS\_L

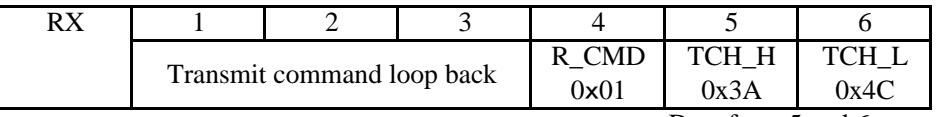

Data from 5 and 6 returned to current position

\* MSB of CMD is masked for return to prevent the servo reply being mistaken as a command from the host

(When ID is 0 and signal speed is within 115.2Kbps)

Here, "transmission command loop back" indicates when the 3-byte data transmitted by the servo is returned unchanged. This is because the transmission and reception lines are the same lines in the ICS standards, meaning the data is received as it is sent.

As a normal microcomputer cannot receive when transmitting (when there is no flow control), there is no problem in ignoring the loop back and receiving just 3 bytes. However, when an OS is installed in a PC, etc., receive the reply from the servo motor as 6 bytes because the loop back is automatically stored in the buffer.

However, the MSB of the CMD returned as the 4th byte from the servo motor is 0. In this example, R\_CMD=01 is returned from the transmission CMD=0x81.

However, MSB of CMD is returned without a mask only when ID=0 and the signal speed is 115.2kbps. This specification is only for the position command.

# **Reading Parameters**

## ○ **Parameter Read Command**

Various setting values can be read. Data that can be read are as follows: Speed, stretch, current temperature value and current values, and EEPROM data.

## ○ **Reading the Current Value**

The current value read command reads the current value and direction.

The current value is read as a value from 0 to 63 when in the forward direction, and from 64 to 127 in the reverse direction. This is because the 6-bit value is 1 in the reverse direction.

## ○ **Reading the Temperature Value**

The temperature value read command reads the current temperature value.

The temperature parameter is a value from 0 to 127, with a smaller value indicating a higher temperature. As a guide, a parameter value of 60 indicates a temperature of 80°C, and a parameter value of 30 indicates a temperature of 100°C.

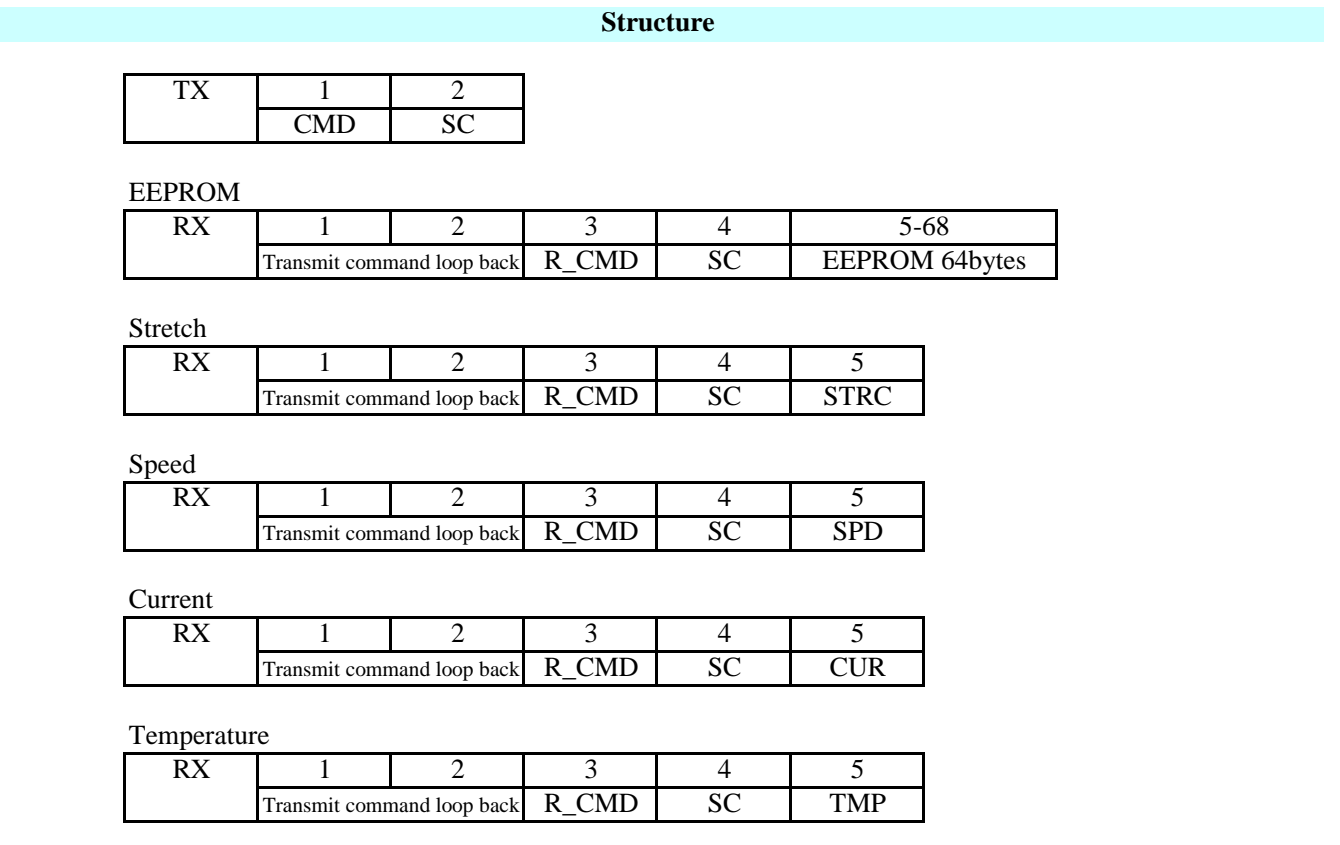

## **Explanation**

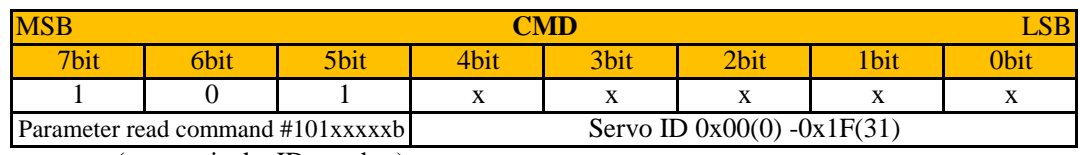

(xxxxx is the ID number)

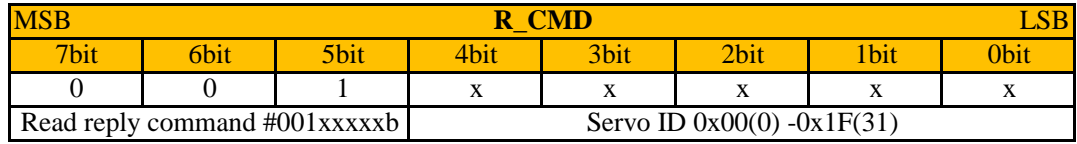

(xxxxx is the ID number)

\*MSB of CMD is masked for return as the servo reply so that it is not mistaken as a command from the host.

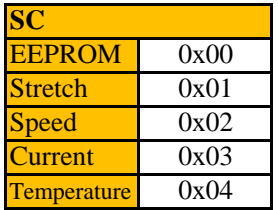

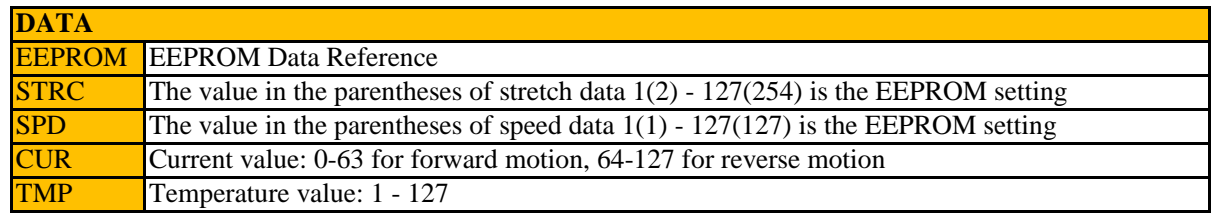

#### **Example**

## **Transmission Command for Reading Stretch Data from a Servo Motor whose ID=1**

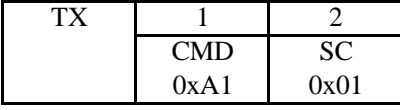

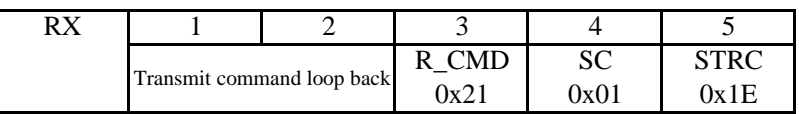

\*MSB of CMD is masked for return as the servo reply so that it is not mistaken as a command from the host. In this case, 0xA1 becomes 0x21.

\*This information is for situations in which stretch is 30(0x1E)

# **Writing Parameters**

## **Functions**

## ○**Parameter Write Command**

Various setting values can be overwritten (changed). Data that can be written is as follows: Speed, stretch, current restriction value, temperature restriction value and EEPROM data.

## ○**Stretch, Speed, Current Restriction, Temperature Restriction and Signal Speed Settings**

When a write command is used, this also changes the speed, stretch, current restriction and temperature restriction information saved to the EEPROM.

When writing other information, such as the signal speed, perform a batch overwrite using the dedicated EEPROM write command.

There is a dedicated command for the ID. See the "ID Command" chapter for details.

\*Caution when Using the ICS USB Adapter (No. 01106)

Take care when overwriting signal speed parameters. Once they have been overwritten, subsequent communication will need to take place at the new speed. If a high signal speed (625kbps or 1.25Mbps) is set, it will not be possible to communicate with devices that do not support high-speed communication (such as ICS USB Adapter (No.01106)).

#### **Structure**

#### EEPROM

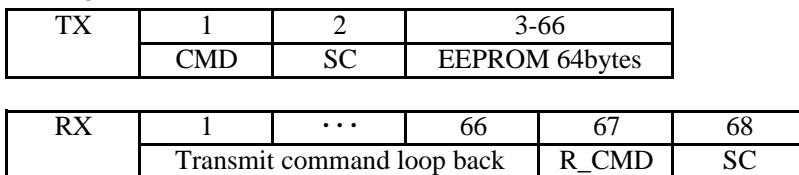

Stretch

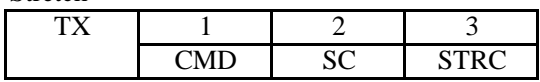

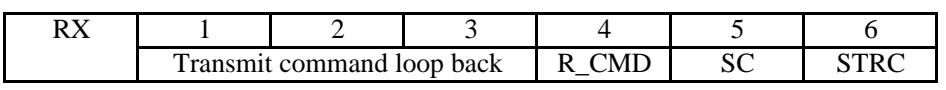

Speed

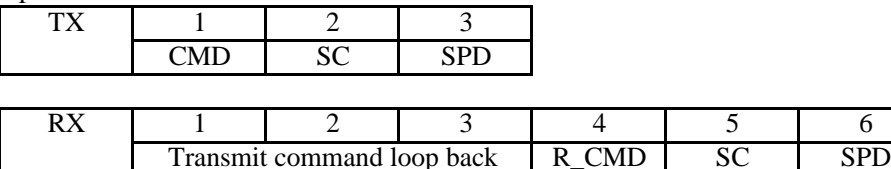

#### Current Restriction

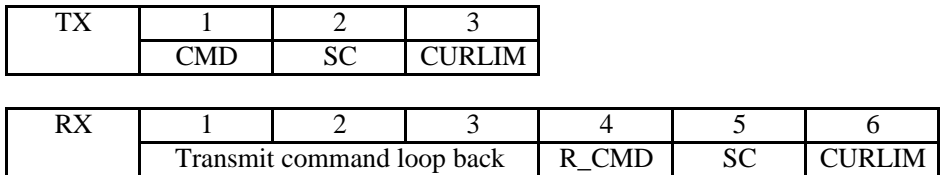

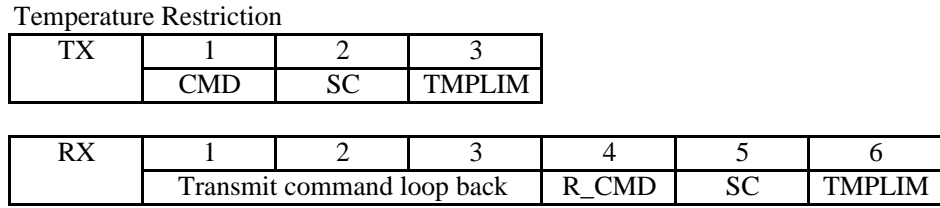

# **Explanation**

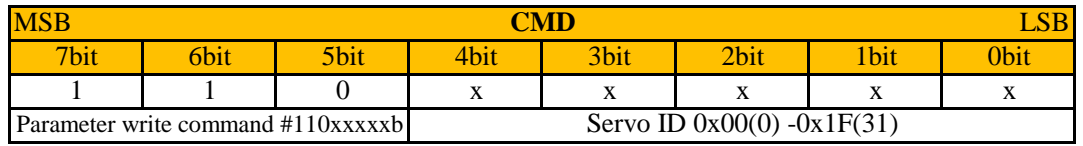

(xxxxx is the ID number)

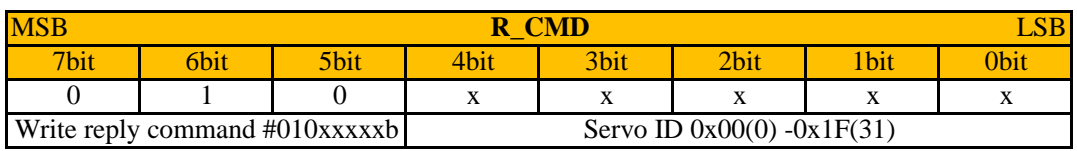

(xxxxx is the ID number)

\*MSB of CMD is masked for return as the servo reply so that it is not mistaken as a command from the host.

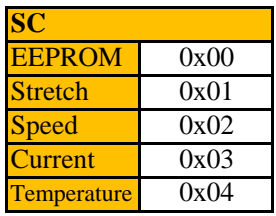

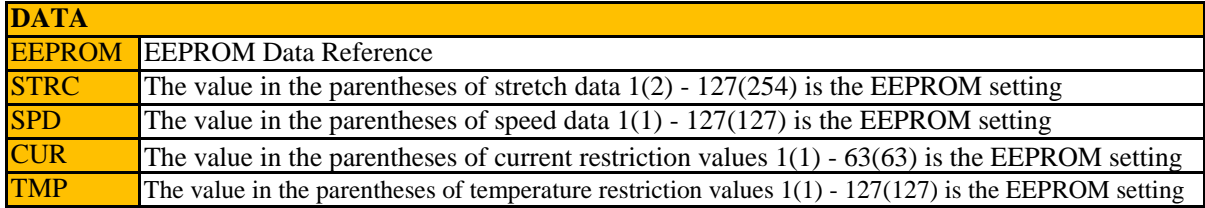

#### **Example**

Transmission Command for Writing 100 as the Speed for a Servo Motor whose ID=10

To give an example, here is the method by which an ICS command is created to change the speed of a servo motor whose ID number is 10. According to the reference manual, a speed value from 0 to 127 can be set (with lower values indicating lower speeds). In this example, 100 is set.

A write command (0b110XXXXX) is used to set a speed for the servo motor.

The ID number is 10 (0b00001010) in binary).

The speed setting subcommand is 2.

As the main command is "0b110XXXXX" and the ID number is "0b00001010", the CMD is 11001010=202(0xCA).

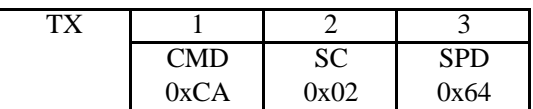

The servo motor sends the following reply when a write command such as a speed change is executed.

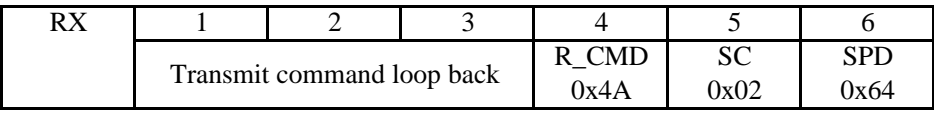

\*MSB of CMD is masked for return as the servo reply so that it is not mistaken as a command from the host. In this case, 0xC2 becomes 0x42.

# **ID Command**

## **Function**

○**The ID of the serial servo can be read and written.**

### **Structure**

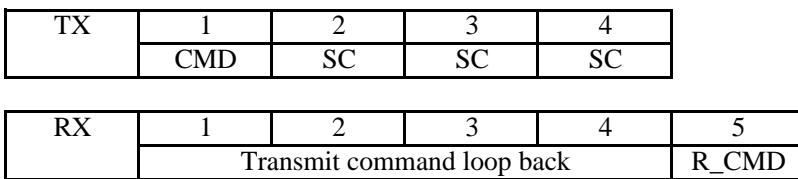

## **Explanation**

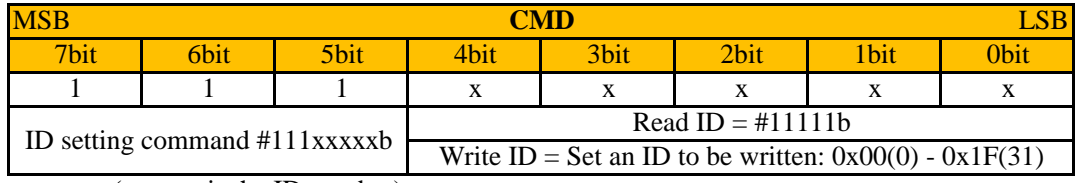

(xxxxx is the ID number)

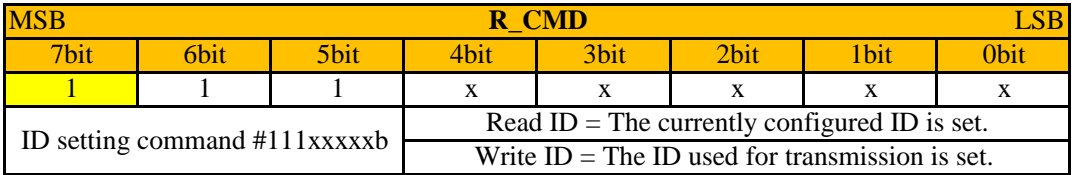

(xxxxx is the ID number)

MSB is not masked, even in replies from the servo that consist only of the ID command.

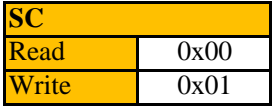

**Be sure to connect one serial servo for each device on the transmission side when using the ID command!** When an ID command is sent to a device with a multidrop connection, all of the devices reply to the command, resulting in mixed signals and invalid data. It also results in written IDs being applied to all devices.

#### **Example**

#### **Command for reading the ID of a servo motor connected in a 1:1 configuration**

The command for reading ID numbers has a different structure from other commands. Set CMD=0xFF when reading the ID from the servo (to enable IDs to be read even from servo motors whose ID is unknown.) SC is fixed as 0, and the operation is repeated 3 times.

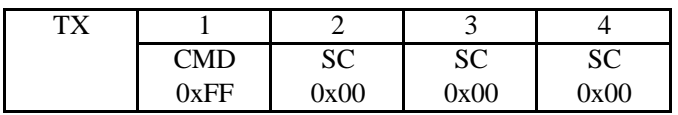

The following data is returned from the servo motor (5 bytes are returned when the reply is received by a computer; otherwise, only 1 byte is returned.)

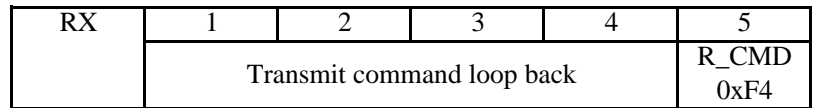

R\_CMD is a 1-byte data item combining the read ID command 0b111XXXXX and the servo motor ID number 0b000XXXXX. It is returned with MSB as 0. For example, if 25 (0b000110011) is read as the servo motor ID, R\_CMD=0b011110011(243=0xF3) is returned.

#### **Transmission command to set 20(0x14) as the ID of a servo motor connected in a 1:1 configuration**

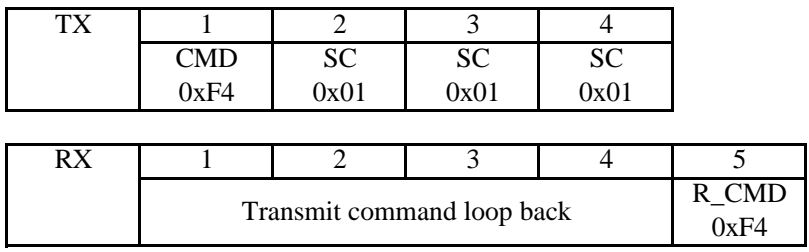

MSB is not masked, even in replies from the servo that consist only of the ID command.

# **EEPROM Data**

機能

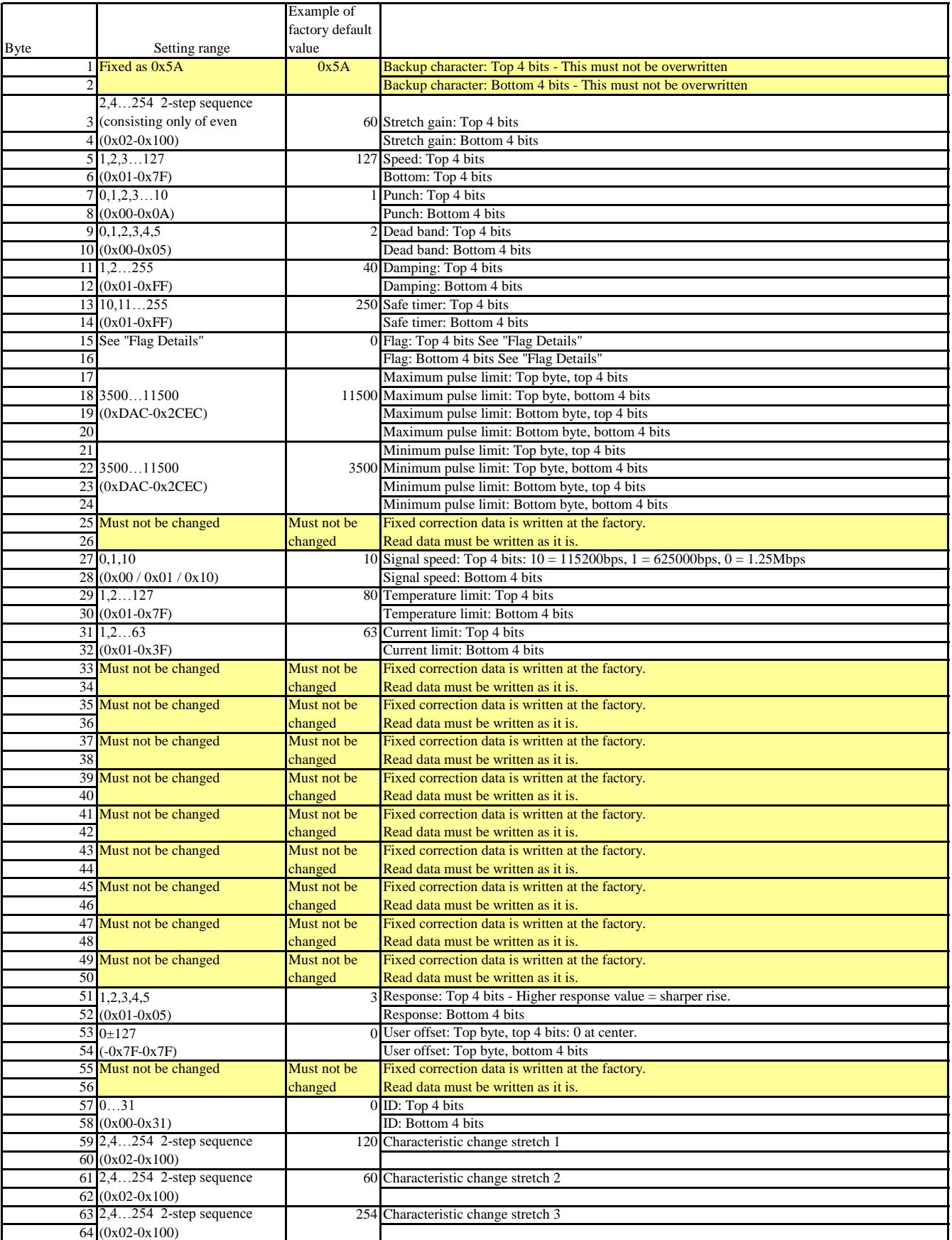

\*When directly writing the stretch gain of EEPROM numbers 3, 4 and 59-64, enter an even number between 2 and 254

## **Flag Details**

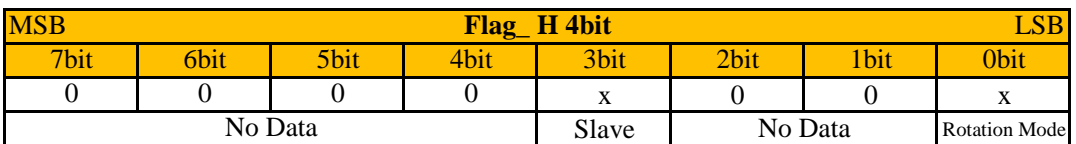

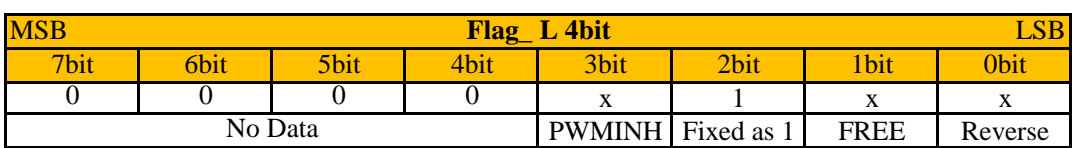

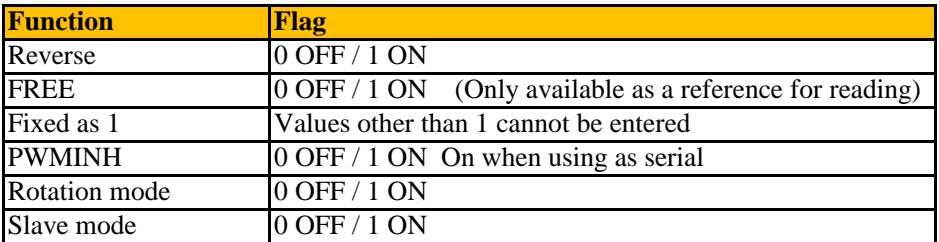

\* See 【Flag】 in "Various Functions" (p.7) for details on each function.

## **User Offset Settings**

0 is the center point. 1, 2, 3…127 can be set in the forward direction and 255, 254, 253…128 can be set as negative values. For example, set 1 to move +1 or 127 to move +127. Likewise, set 255 to move -1 or 129 to move -127.

> \*User offset is a function for finely adjusting the output axis of entered control values. These usually do not need to be changed, as they are adjusted at the factory.

# **Using with PWM**

## **PWM Control Method**

The PWM range is 700us-2300us and the servo operation angle is 270 degrees. The neutral position is 1500us. To operate the robot using PWM, set the PWMINH flag to 0 and set the signal line at L level for 500ms when turning

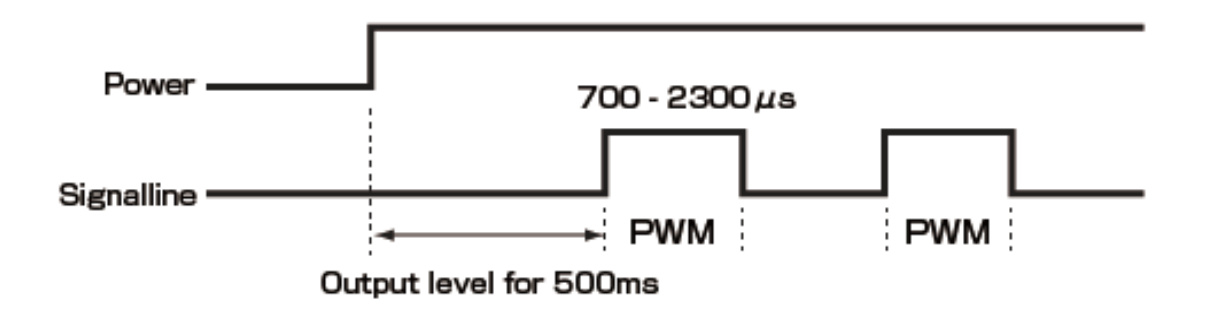

#### **PWM Teaching Function**

To acquire the returned pulse, set the signal line to high impedance within 100us after outputting the pulse for 50us. After acquiring the returned pulse, return the signal line to output. When a pulse with a width of  $50u$ s is input, the servo power decreases and the current output angle is converted to

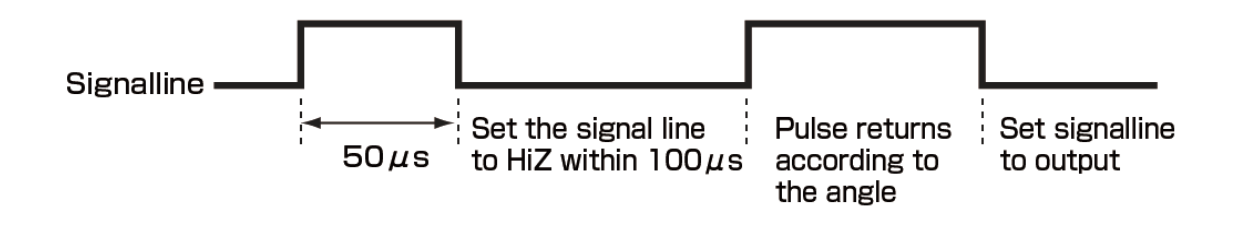

#### **Characteristic Changes Using PWM**

When a pulse with a width of 100us, 150us or 200us is sent, the servo replaces the respective stretch data of STR1, STR2 and STR3 with the current stretch data. The current output angle is also converted to a pulse width for return. The imported stretch values are applied to operations but not written to the EEPROM, and the stretch values of the EEPROM are therefore initialized when the power is turned on again.

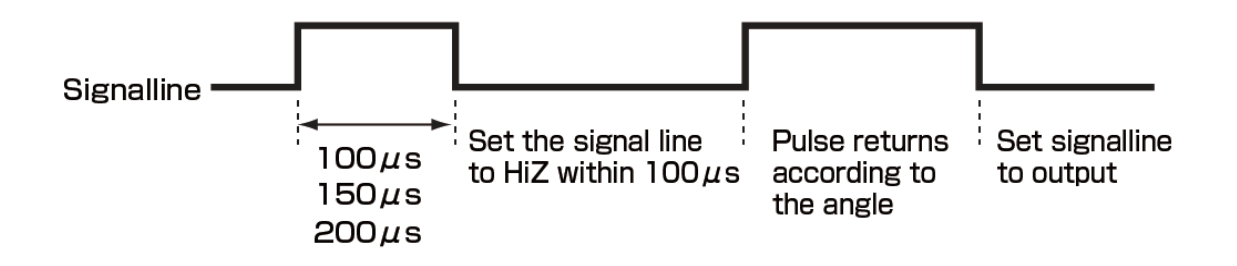

This function allows you to select one of three types of stretches in real time in PWM operation. This function is similar to ICS2.0 but the speed is fixed.

# **General Commands (Other than Servo Motor)**

General commands are used to make devices other than the serial servo motor compatible with ICS3.5. The input/output data of the device is mapped in the virtual memory area.

## **General Read Commands**

#### **Functions**

**Structure**

Reading Data from a Device

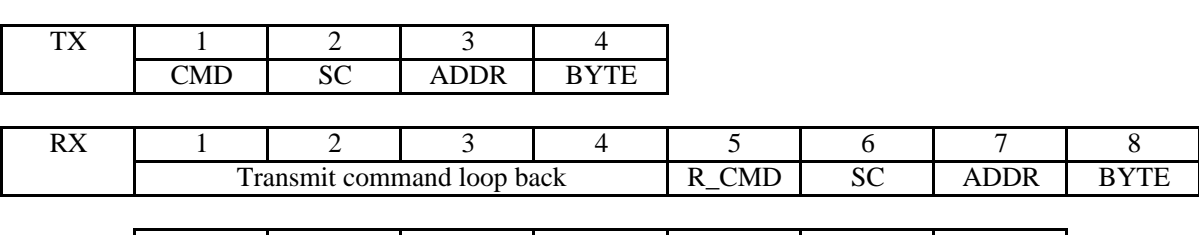

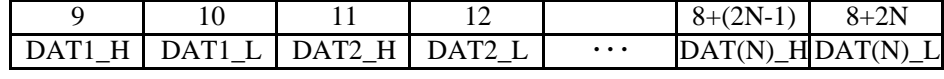

## **Explanation**

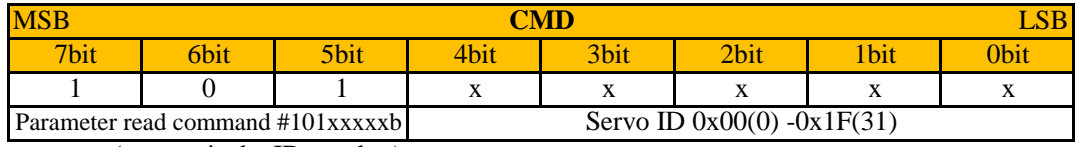

(xxxxx is the ID number)

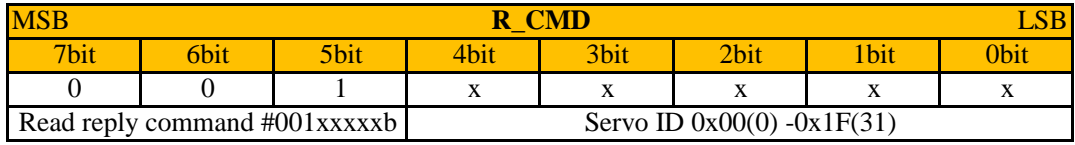

(xxxxx is the ID number)

\*MSB of CMD is masked for return as the device reply so that it is not mistaken as a command from the host.

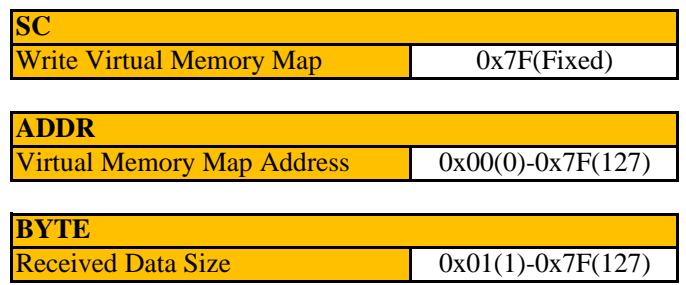

\* The data size indicated in "BYTE" is the same as the data size of the virtual memory map on the next page, but each byte of data is divided into a top level and a bottom level when actually sending and receiving data, with the result that the actual data size is twice as large as the displayed size.

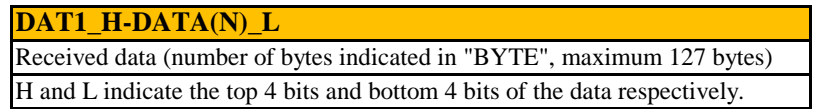

## **Example**

## 10bit, 4ch analog device (ID=1)

## Virtual Memory Map

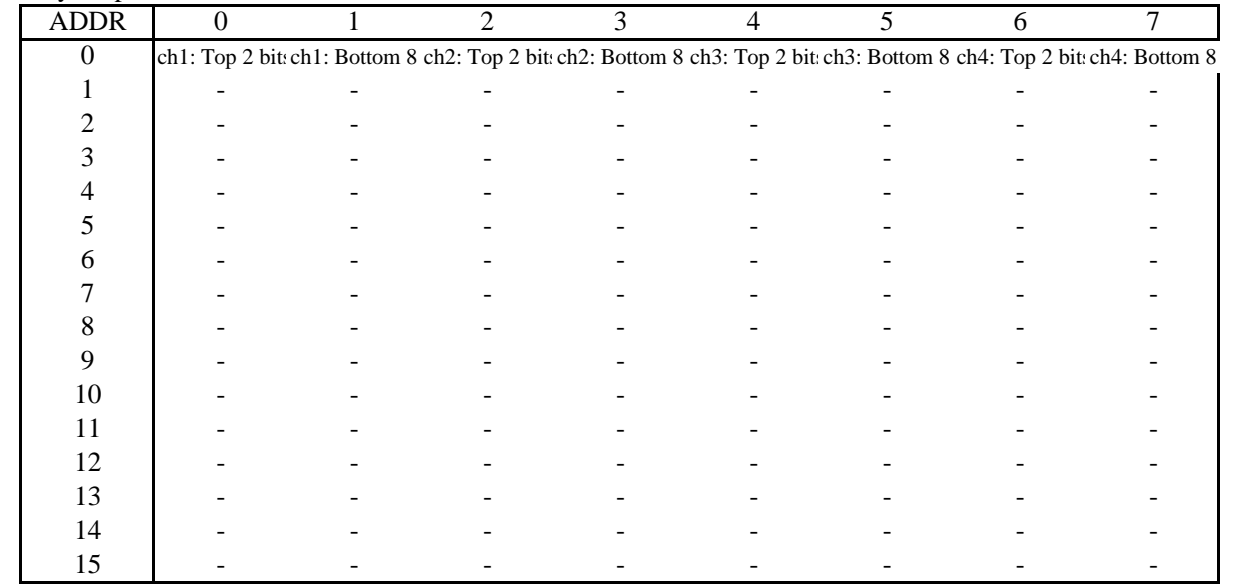

Example 1: Reading all data (ID=1)

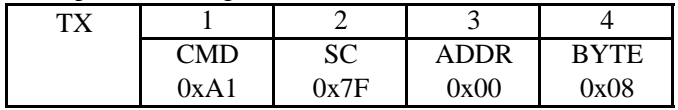

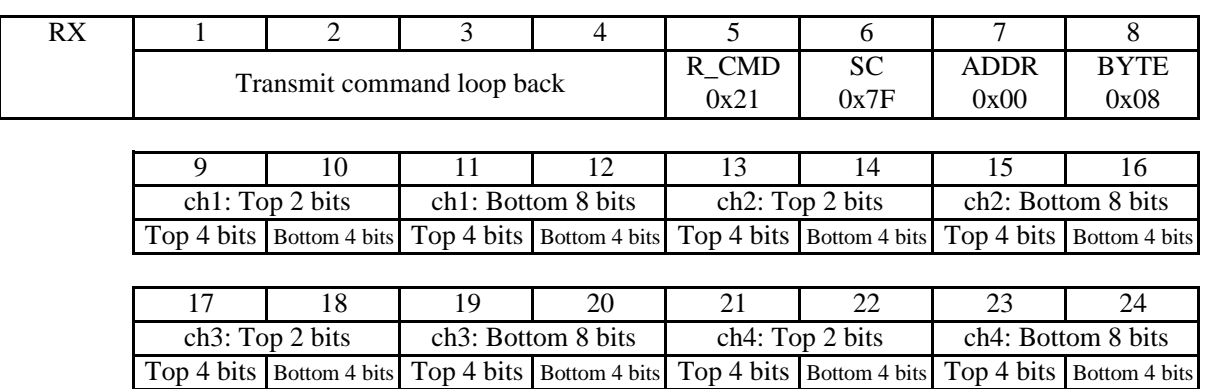

When the device sends data, each byte of the data in the memory map is divided into a top 4 bits and a bottom 4 bits. Single-byte data is created from the divided 4-bit data, with the top 4 bits indicating 0 and the bottom 4 bits serving as the data.

## Example 2: Read CH3 data only (when  $ID = 1$ )

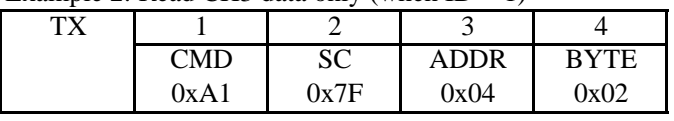

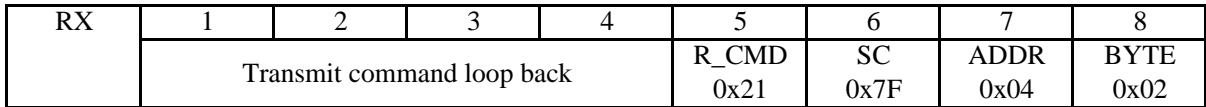

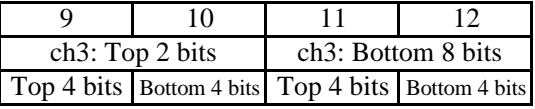

# **General Write Commands**

## **Functions**

# Writing Device Data

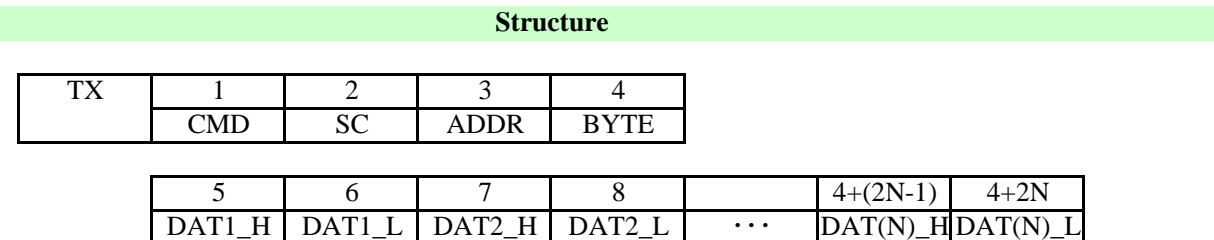

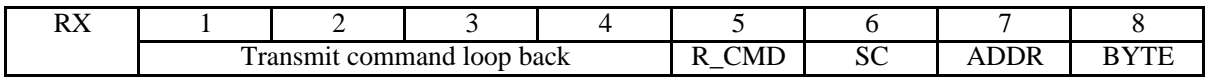

### **Explanation**

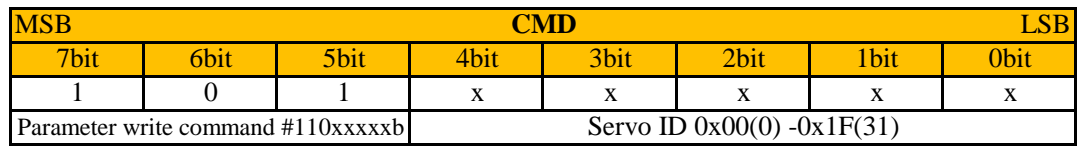

(xxxxx is the ID number)

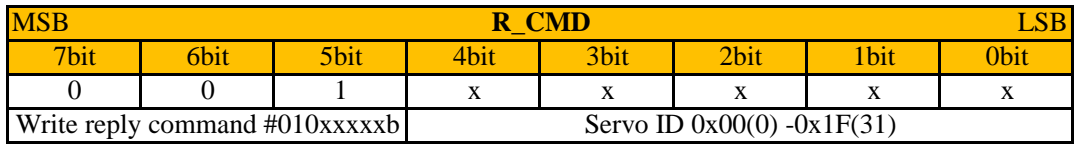

(xxxxx is the ID number)

\*MSB of CMD is masked for return as the device reply so that it is not mistaken as a command from the host.

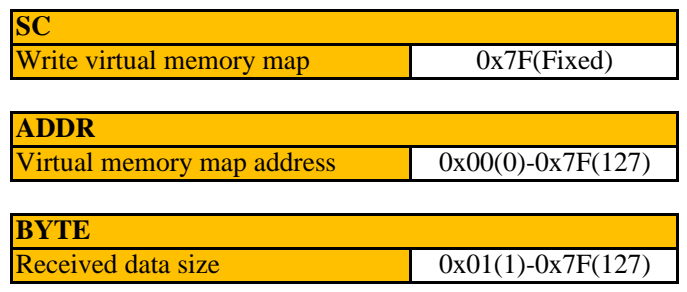

\* The data size indicated in "BYTE" is the same as the data size of the virtual memory map on the p.26, but each byte of data is divided into a top level and a bottom level when actually sending and receiving data, with the result that the actual data size is twice as large as the displayed size.

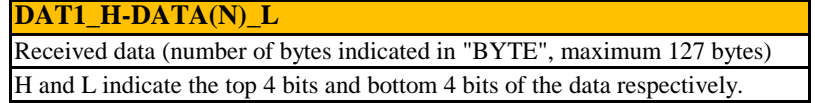